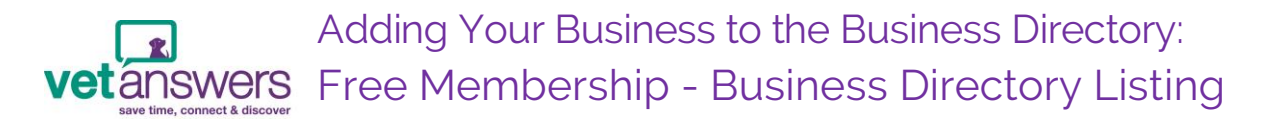

**Before adding your business to the Vetanswers Business Directory, you may find it helpful to have a few things already prepared (yes you have homework! ;-) )**

- A 250 character (NOT word) summary of your business, one that best identifies who you are and what you do. This summary appears on the 'Business Search' page.
- Your business logo:
	- Maximum file size under 300kb is best as larger images take longer to load & very large images won't load
	- Suitable file types GIF, PNG, JPG
	- Best aspect to use landscape is best, portrait aspect images can be used but some cropping will occur.

## **Once you have this information it's time to get started – just follow these easy steps:**

- 1. Open [www.vetanswers.com.au](http://www.vetanswers.com.au/)
- 2. Click on *'Membership Login'* :
- 3. Click on *'Not a member? Click Here'*
- 4. Fill in your details
- 5. Click *'Register'*
- 6. Click *'Click here to proceed to your Member Dashboard'*
- 7. On your 'Member Dashboard' click *'Add Business'*

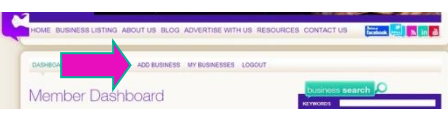

**vet**ánswers

- 8. Details should already be filled in from previous page so just click *'Next'*
- 9. Select Your Package

## **If 'Free Membership' is chosen:**

- 10. Select the categories you would like your business to appear in:
	- Choose **two** search categories for your business to appear under
	- If the right categories are not in the list contact Vetanswers & we'll add them for you
- 11. Fill in your Business Summary
	- Remember you have 250 *characters* NOT words
- 12. Upload your business logo

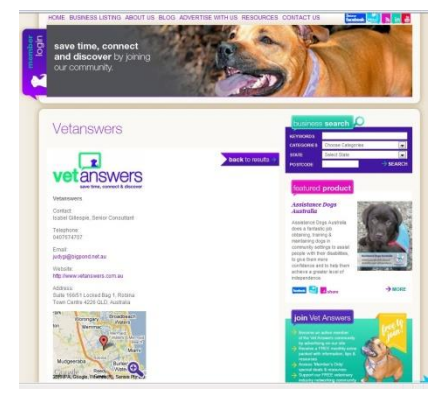

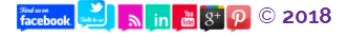

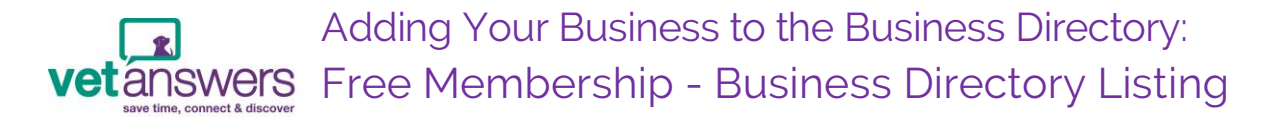

- 13. Add in your website URL
- 14. Click *'Next'* at the very bottom of the page
- 15. As there is no charge for adding your business to our Business Directory with the **'Free Membership'** just send Judy an email to let her know you have finished your listing: [judyg@vetanswers.com.au](mailto:judyg@vetanswers.com.au)
- 16. Click *'Logout'* and Judy will approve your listing.
- 17. Once approved feel free to revisit your listing and modify or update your listing at any time via your Dashboard
- 18. If at any time you would like to upgrade your Membership or add any of the other advertising or promotional opportunities then please contact [Vetanswers](mailto:judyg@vetanswers.com.au) directly & we will organise it for you

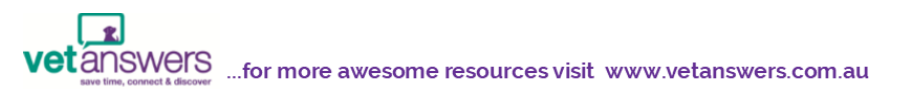

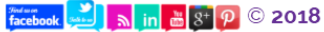